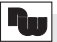

## **Bestellhinweise**

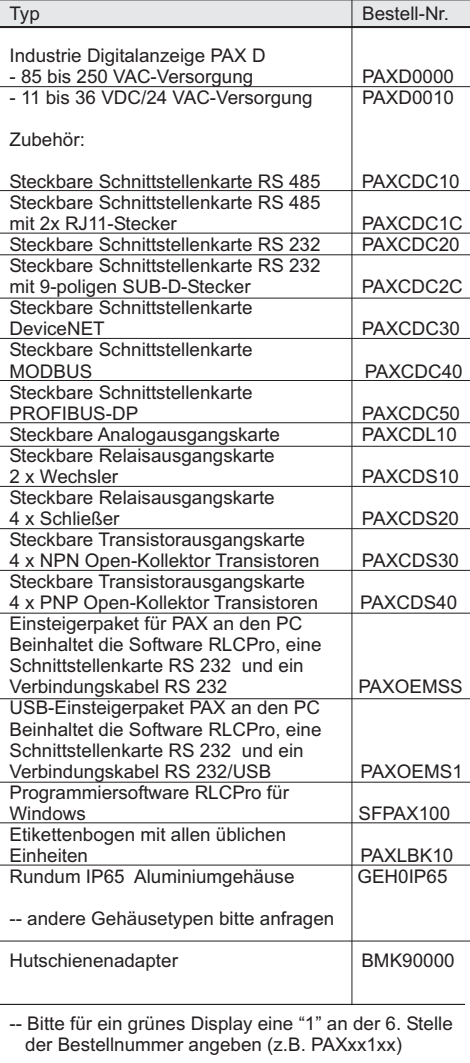

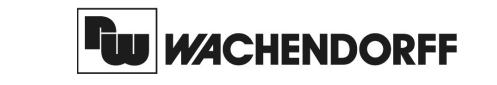

**Wachendorff Prozesstechnik GmbH & Co. KG**Industriestrasse 7 D-65366 Geisenheim Tel.: +49 (0) 67 22 / 99 65 - 20 Fax:+49 (0) 67 22 / 99 65 - 78www.wachendorff.de

# Betriebsanleitungfür

# **Industrie-Digitalanzeige PAX D**

Version: 2.04

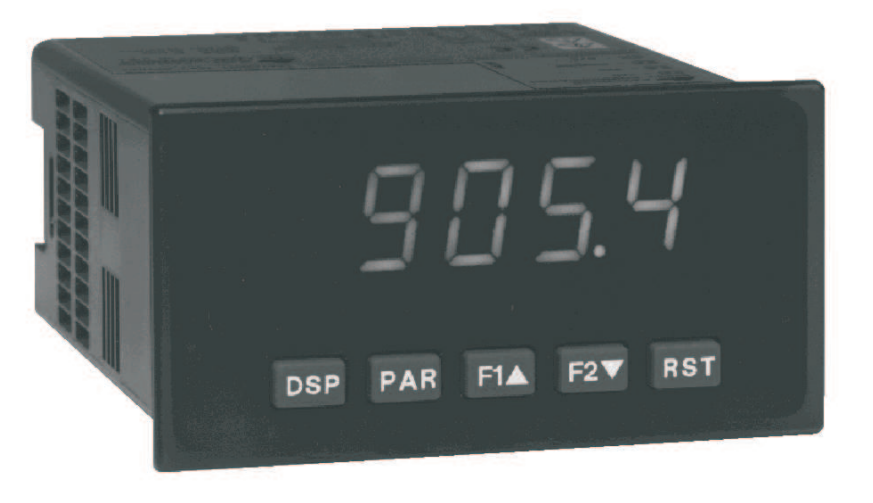

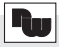

## **Inhalt**

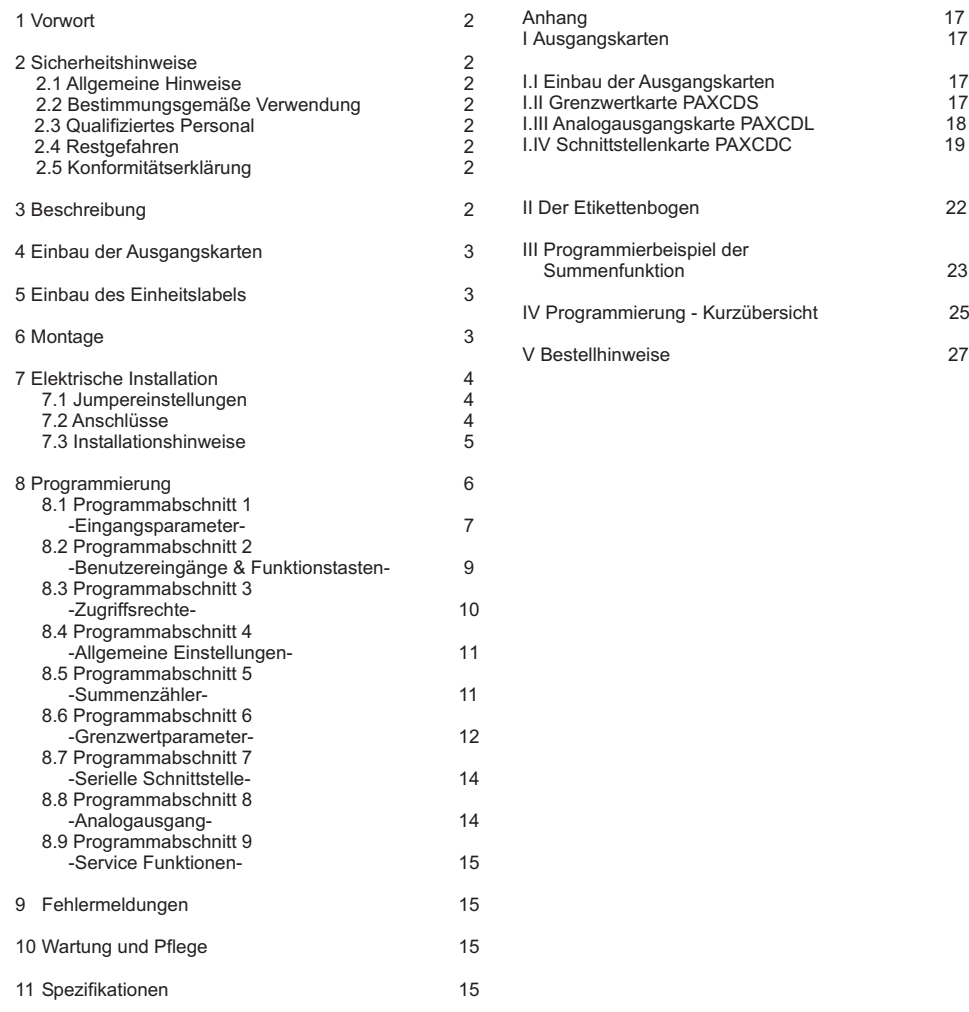

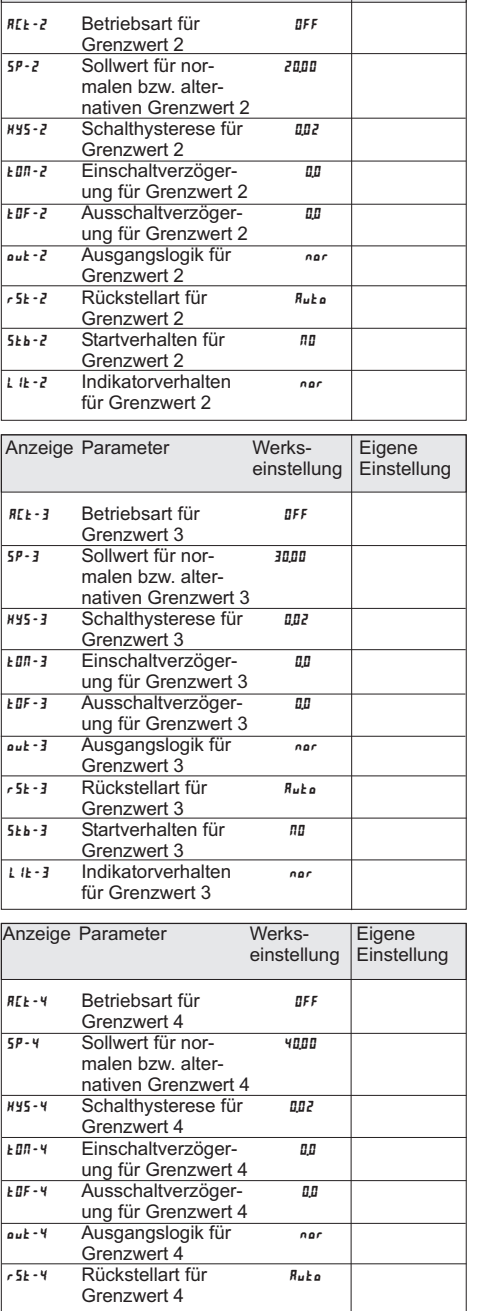

Anzeige Parameter Werks- Eigene

einstellung |Einstellung

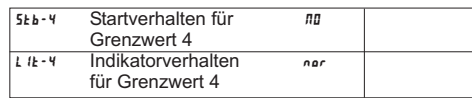

### 7-SrL-**Serielle Schnittstelle**

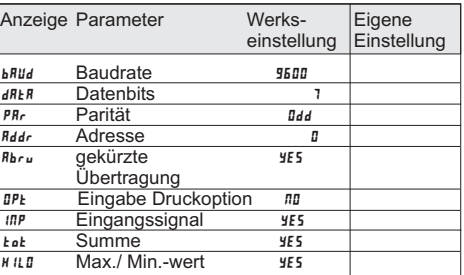

### 8-Out-**Analogausgang**

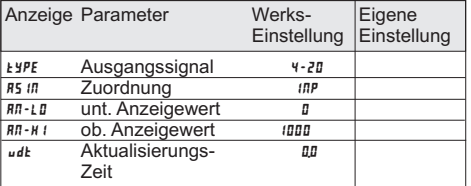

### 9-FCS-**Service Funktionen**

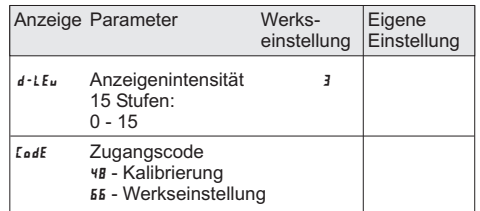

1

 $17$ 

 $\frac{17}{17}$ 

 $18$ 

 $19$ 

### **IV Programmierung - Kurzübersicht**

### I-INP-**Eingangsparameter**

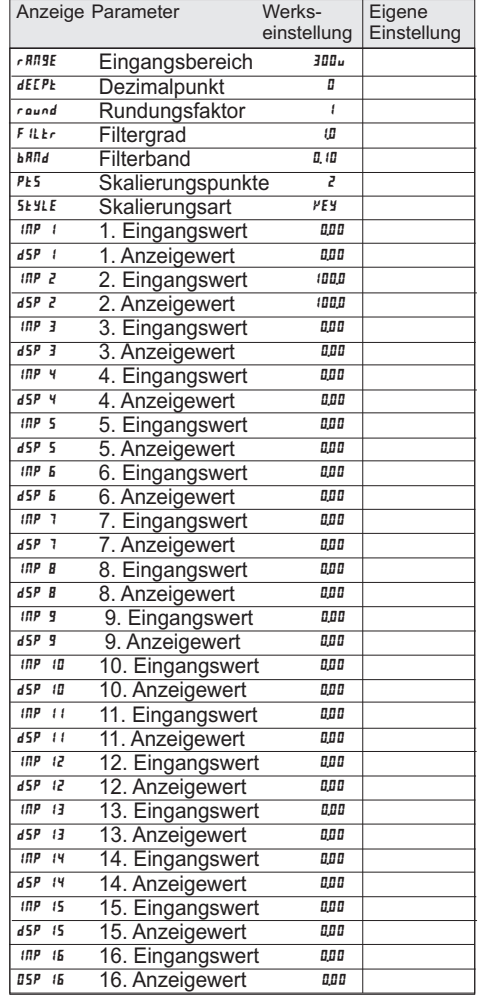

### 2-FNC-**Benutzereingänge, Funktionstasten**

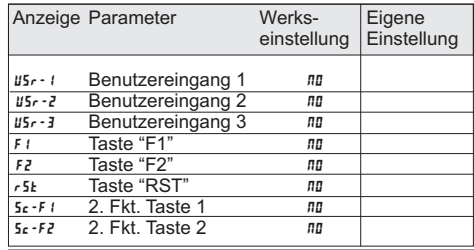

### 3-LOC-**Zugriffsrechte**

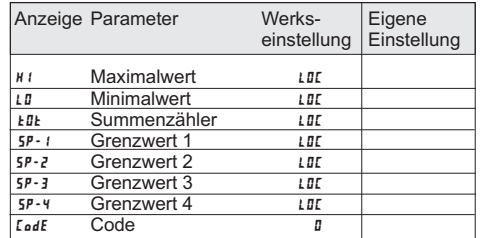

### 4-SEC-**Allgemeine Einstellungen**

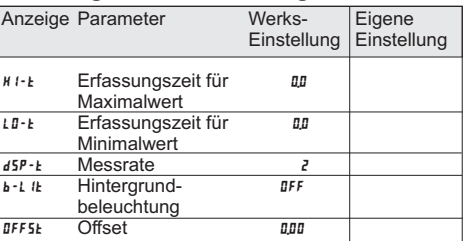

### 5-tOt-**Summierfunktion**

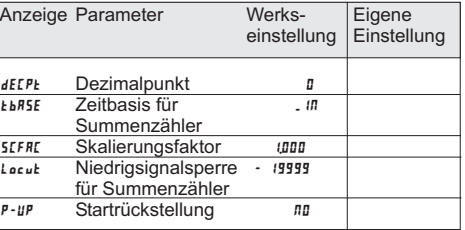

### 6-Spt-**Grenzwerte**

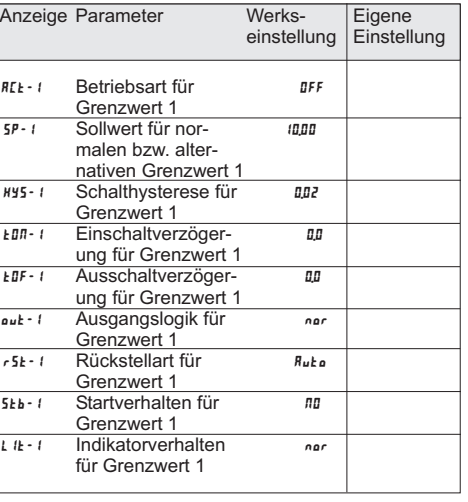

### **1 Vorwort**

#### Verehrter Kunde!

Wir bedanken uns für Ihre Entscheidung ein Produkt unseres Hauses einzusetzen und gratulieren Ihnen zudiesem Entschluss.

Die Geräte der Digitalanzeigenserie PAX können vor Ort für zahlreiche unterschiedliche Anwendungenprogrammiert werden.

Um die Funktionsvielfalt dieses Gerätes für Sie optimal zu nutzen, bitten wir Sie folgendes zu beachten:

**Jede Person, die mit der Inbetriebnahme oder Bedienung dieses Gerätes beauftragt ist, muss die**Betriebsanleitung und insbesondere die **Sicherheitshinweise gelesen und verstanden haben!**

### **2 Sicherheitshinweise**

### **2.1 Allgemeine Hinweise**

Zur Gewährleistung eines sicheren Betriebes darf das Gerät nur nach den Angaben in der Betriebsanleitung betrieben werden. Bei der Verwendung sind zusätzlich die für den jeweiligen Anwendungsfall erforderlichen Rechts- und Sicherheitsvorschriften zu beachten. Sinngemäß gilt dies auch bei Verwendung von Zubehör.

### **2.2 Bestimmungsgemäße Verwendung**

Die Geräte der Digitalanzeigenserie PAX dienen zur Anzeige und Überwachung von Prozessgrößen. Jeder darüber hinausgehende Gebrauch gilt als nicht bestimmungsgemäß.

Ein Gerät der Digitalanzeigenserie PAX darf nicht als alleiniges Mittel zur Abwendung gefährlicher Zustände an Maschinen und Anlagen eingesetzt werden. Maschinen und Anlagen müssen so konstruiert werden, dass fehlerhafte Zustände nicht zu einer für das Bedienpersonal gefährlichen Situation führen können (z. B. durch unabhängige Grenzwertschalter, mechanische Verriegelungen, etc.).

### **2.3 Qualifiziertes Personal**

Geräte der Digitalanzeigenserie PAX dürfen nur von qualifiziertem Personal, ausschließlich entsprechend dertechnischen Daten verwendet werden.

Qualifiziertes Personal sind Personen, die mit der Aufstellung, Montage, Inbetriebnahme und Betrieb dieses Gerätes vertraut sind und die über eine ihrerTätigkeit entsprechenden Qualifikation verfügen.

### **2.4 Restgefahren**

Die Geräte der Digitalanzeigenserie PAX entsprechen dem Stand der Technik und sind betriebssicher. Von den Geräten können Restgefahren ausgehen, wenn sie von ungeschultem Personal unsachgemäß eingesetzt undbedient werden.

In dieser Anleitung wird auf Restgefahren mit demfolgenden Symbol hingewiesen:

Dieses Symbol weist darauf hin, dass bei Nichtbeachtung der SicherheitshinweiseЧ. Gefahren für Menschen bis zur schweren Körperverletzung oder Tod und/oder dieMöglichkeit von Sachschäden besteht.

### **2.5 CE-Konformität**

 $\bigwedge$ 

Die Konformitätserklärung liegt bei uns aus. Sie könnendiese gerne beziehen. Rufen Sie einfach an.

### **3 Beschreibung**

Der PAX D ist eine programmierbare Digitalanzeige. Er verfügt über 4 Spannungs- , 5 Strom- und 3 Widerstands-Eingangsbereiche. Das Eingangssignal kann skaliert dargestellt werden. Zusätzliche Anzeigen wie Minimalwert-/Maximalwertanzeige und Summe sindebenfalls möglich.

Steckbare Ausgangskarten lassen auch einenachträgliche Aufrüstung jedes Gerätes der Digitalanzeigenserie PAX zu. Jedes PAX-Gerät kann mit einer Alarmausgangskarte (Relais oder Transistoren), einer Schnittstellenkarte (RS232, RS485, Device-Net, ModBus oder PROFIBUS-DP) und einer Analogausgangskarte (0/4 bis 20 mA und 0 bis 10 V)bestückt werden.

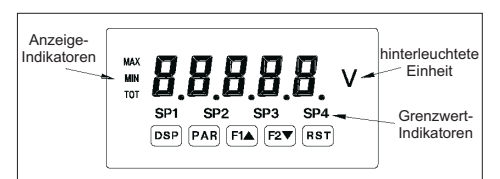

**Bild 3.1:** Frontansicht

25

### **4 Einbau der Ausgangskarten**

Die Geräte der PAX-Serie können mit bis zu drei Ausgangskarten bestückt werden. Dies sind:

- eineAlarmausgangskarte

- eineAnalogausgangskarte
- eine Schnittstellenkarte

 Maximal kann das Gerät mit einer Schnittstellenkarte, einer Relais- oder Transistorausgangskarte und einerAnalogausgangskarte bestückt werden.

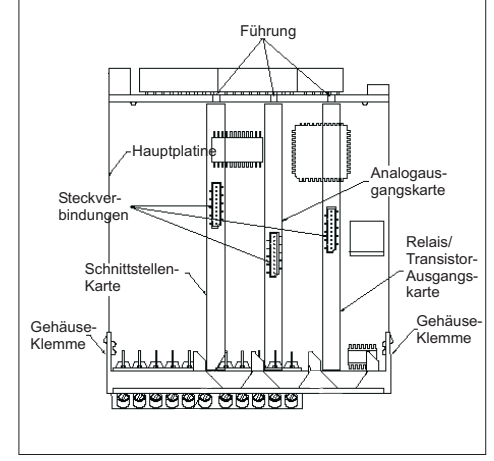

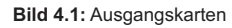

Achten Sie darauf, dass beim Abziehen desGehäuses keine Spannung am Gerät anliegt!

Die Ausgangskarten haben feste Einbaupositionen. Die Steckverbinder der Karten sind so konstruiert, dass jede Karte nur auf eine bestimmte Position passt. DieEinbauposition der Karten ist aus Bild 4.1 ersichtlich.

Gehen Sie beim Einbau einer Ausgangskarte wie folgt vor:

1. Drücken Sie die Gehäuseklemmen zusammen undziehen Sie das Gehäuse von der Hauptplatine.

2. Stecken Sie die Ausgangskarte auf den entsprechenden Steckplatz (siehe Bild 4.1).

3. Schieben Sie das Gehäuse wieder auf dieHauptplatine, bis die Gehäuseklemmen einrasten.

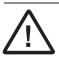

Berühren Sie die Platinen nur an den Kanten, da die Bauteile durch statische Aufladung zerstört werdenkönnen!

Jedes Gerät der Digitalanzeigenserie PAX kann mit einer hinterleuchteten Einheit versehen werden. Dabei kann eine Einheit von dem Etikettenbogen (siehe Zubehör) oder eine selbst angefertigte Einheit verwendet werden(sieheAnhang II).

**5 Einbau des Einheitenlabels**

Gehen Sie wie folgt vor:

- 1. Stecken Sie die gewünschte Einheit auf diebeiliegende Halterung.
- 2. Drücken Sie die Gehäuseklemmen zusammen undziehen Sie das Gehäuse von der Hauptplatine.
- 3. Stecken Sie die Einheitenhalterung zusammen mit derEinheit auf den entsprechenden Steckplatz (bei Sicht auf das Display: rechts daneben).
- 3. Schieben Sie das Gehäuse wieder auf dieHauptplatine, bis die Gehäuseklemmen einrasten.

rð. Die Hinterleuchtung der Einheit wird in Programmabschnitt 4 aktiviert (siehe 8Programmierung)!

**6 Montage**

Die Geräte der Digitalanzeigenserie PAX sind für den Schalttafeleinbau konzipiert. Bei sachgerechtem Einbau wird ein Staub- und Strahlwasserschutz nach IP65 erreicht (von vorne). Für die Schalttafel wird eineMindestdicke von 3 mm empfohlen.

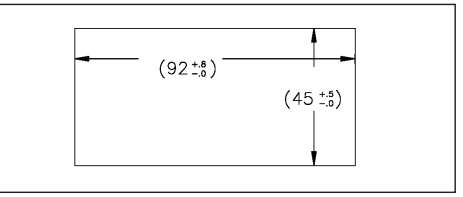

**Bild 6.1:** Schalttafelausschnitt

rð. Bevor das Gerät eingebaut wird, müssen alle gewünschten Steckkarten und das Einheitenlabel eingebaut werden!

### **Anzeige der Summe** :

Um die Summe anzeigen zu können , muss man in Programmierabschnitt **∃ L II** das Display der Summe zur Anzeige freigeben.

Dazu ändern Sie die Einstellung bei **ŁoŁ** ( Summendisplay ) von **LD**E ( gesperrt ) in *r* E*d* ( zur Anzeige freigegeben )

Nun können Sie mit der "DSP"-Taste zwischen dem momentanen Messwert und der Summe wechseln.Das Summendisplay wird durch ein kleines " TOT"-Zeichen gekennzeichnet.

### **9 -stelliges Summendisplay**:

Die Anzeige der Summe erfolgt als 9-stelliger Wert. Überschreitet der Summenwert 5 Stellen , dann blinkt der Indikator " TOT " . Die Darstellung erfolgt nun über eine alternierende Anzeige zwischen den " ersten " 5 Stellen( Einer - Zehntausender Stelle ) und 4 weiteren Stellen ( Hunderttausender-Einhundertmilionen Stelle ).DiesesDisplay wird in der Anzeige links mit einem " $h$ " gekennzeichnet.

### **Summierung nach Aufforderung**

Ausser der Summierung mit einer Zeitbasis besteht auch die Möglichkeit den Anzeigewert aufzuaddieren bei Aktivierung eines Benutzereingangs oder einer Fronttaste ( Programmierung " **bRŁ** " ). Diese Funktion kann z.B. bei Wägeapplikationen verwendet werden , wo die Summierung ereignisbezogen stattfinden soll.

### **III Programmierbeispiel der Summenfunktion**

Oftmals ist es erforderlich die Gesamtmenge / den Gesamtverbrauch einer angezeigten Messgrösse zu erfassen.

So wird zum Beispiel der momentane Durchfluss eines Wasserrohres mit 0 - 2000 l/min angezeigtund es soll die Gesamtmenge des durchgeflossenen Wassers in m<sup>3</sup> erfasst werden.

Hierzu verwenden wir den Summenzähler mit Zeitbasis , der nach folgender Formel addiert :

### **Anzeige x Skalierfaktor**

**Zeitbasis**

**Anzeige**: Ist der momentan angezeigte Messwert

**Skalierfaktor**: Wird mit dem Anzeigewert multipliziert.

**Zeitbasis**: Entsprechend der Zeiteinheit des angezeigten Messwerteseinstellen

Für unser obengenanntes Beispiel programmieren Sie den Summenzähler in Programmierpunkt  ${\bf 5}\texttt{-}\texttt{k}$ a ${\bf k}\,$  wie folgt:

Dezimalpunkt (**dELPL**):*E*I

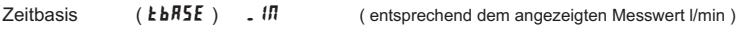

Skalierfaktor  $( 5EFRE )$  : 0001 ( Der Skalierfaktor berechnet sich wie folgt :

Der Umrechnungsfaktor von Liter in Kubikmeter ist 1000.

Skalierfaktor = 
$$
\frac{1 \text{ Liter}}{1000} = 0,001
$$
)

Niedrigsignal- ( Locut ): - 19999 (Dies ist der Wert der Werkseinstellung ; kann entsprechend geändert werden.<br>unterdrückung sinnale die unter diesem Wert bleiben, werden nicht zur Summe addiert) signale die unter diesem Wert bleiben, werden nicht zur Summe addiert)

Rückstellung der Summe beim EinschaltenSCFAC $)$  : No

Bei einer konstanten Anzeige von z.B. : 1500 l/min wird pro Sekunde also folgende Menge aufsummiert :

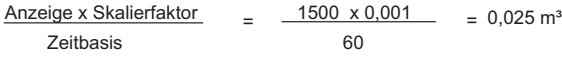

**Montageanleitung**

- 1. Schalttafelausschnitt nach angegebenen Maßenanfertigen, entgraten und fettfrei reinigen.
- 2. Befestigungsrahmen und Kartonmuffe nach hintenwegziehen.
- 3. Dichtung von hinten bis zum Frontrahmen über das Gerät schieben. **Anschlus**<br> **1** AC
- 4. Gerät von der Frontseite durch den Ausschnitt schieben, bis die Dichtung die Schalttafel berührt.
- 5. Gerät von vorne gegen die Schalttafel drücken und gleichzeitig den Befestigungsrahmen von hinten über das Gerät schieben, bis er einrastet und sich nicht mehr weiterschieben läßt.
- 6. Abwechselnd beide Schrauben langsam anziehen, bis das Gerät fest im Ausschnitt sitzt (max. Drehmoment ca. 79 N/cm).

Das Gerät ist nun fertig montiert.

### **7 Elektrische Installation**

### **7.1 Jumpereinstellungen**

Vor Inbetriebnahme des Gerätes müssen die Jumpereinstellungen auf der Hauptplatine des PAXüberprüft und gegebenenfalls geändert werden.

Folgende Punkte müssen über Jumper eingestellt werden:

- Eingangsbereich (Werkseinstellung +/-300 V)

 - Sensorversorgung (Werkseinstellung 24 VDC) - Logik der Benutzereingänge (Werkseinstellung NPN)(Bild 4.1)

**Frontseite**

 $Sensorversorgung$ 

599

본모모

 $PNP - P = P$ 

 $NPN$   $-$ 

---<br>2V RFF

- \* \*\*\*\*<br>1.75mA REF.

### **7.2 Anschlüsse**

Die Anschlüsse befinden sich auf der Rückseite des Gerätes. Nachfolgend sind nur die Anschlüsse des Grundgerätes aufgeführt. Die Anschlussbelegung derSteckkarten entnehmen Sie demAnhang.

### **Grundgerät**

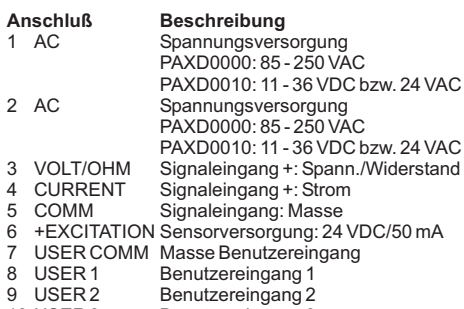

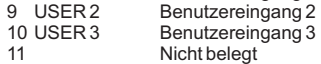

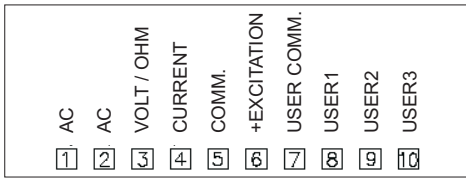

**Bild 7.2:** Anschlüsse

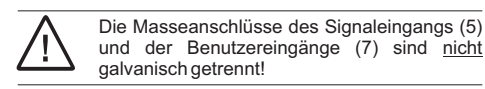

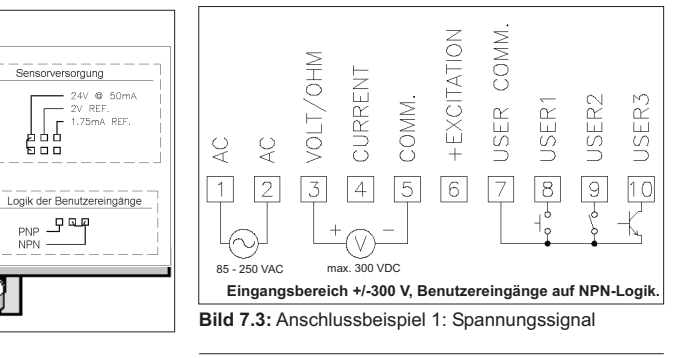

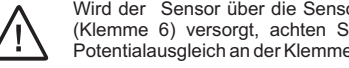

Der eingestellte Eingangsbereich muß auch inProgrammabschnitt 1 definiert werden.

**Bild 7.1:** Jumpereinstellungen

 $Eingangsbereiche$ 

Snannung/ Widerstand

 $\sqrt{2}$   $\pm 300$ 

 $\Box$   $\Box$   $\pm$ 20V/10KQ  $\overline{u}$   $\overline{u}$   $\pm 2V/1K\Omega$ 

**DD** ±200mV/1000

Stron

ሐሐሐሐ

88886

 $+2\sqrt{2}$ 

 $+20mk$ 

 $\pm 200\mu A$  T

 $\pm 2m$ A

 $±200mA$ 

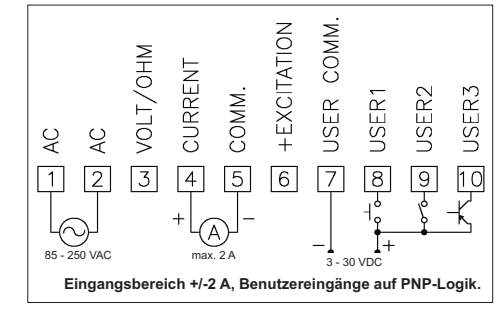

**Bild 7.4:** Anschlussbeispiel 2: Stromsignal

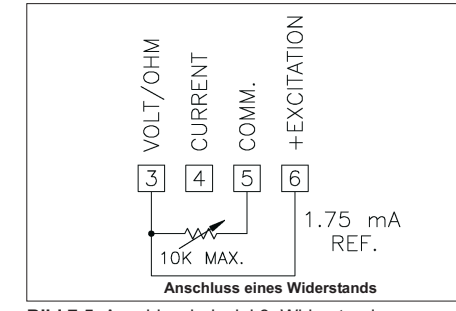

**Bild 7.5:** Anschlussbeispiel 3: Widerstand

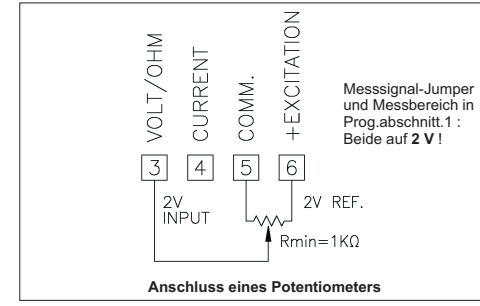

**Bild 7.6:** Anschlussbeispiel 4: Potentiometer

### **7.3 Installationshinweise**

Obwohl das Gerät einen hohen Schutz gegenüber elektromagnetischen Störungen aufweist, muss die Installation und Kabelverlegung ordnungsgemäß durchgeführt werden, damit in allen Fällen eineelektromagnetische Störsicherheit gewährleistet ist. Beachten Sie die folgenden Installationshinweise. Siegarantieren einen hohen Schutz gegenüber elektromagnetischen Störungen.

1.Das Gerät sollte in einem geerdeten Metallgehäuse(Schaltschrank) eingebaut sein.

2.Verwenden Sie für die Signal- und Steuerleitungen abgeschirmtes Kabel. Der Anschlussdraht der Abschirmung sollte so kurz wie möglich sein. Der Anschlusspunkt der Abschirmung hängt von denjeweils vorliegendenAnschlussbedingungen ab:

- a. Verbinden Sie die Abschirmung nur mit der Schalttafel, wenn diese auch geerdet ist.
- b. Verbinden Sie beide Enden der Abschirmung mit Erde, falls die Frequenz der elektrischen Störgeräuscheoberhalb von 1 MHz liegt.
- c. Verbinden Sie die Abschirmung nur auf der PAX-Seitemit Masse und isolieren Sie die andere Seite.
- 3.Verlegen Sie Signal- und Steuerleitungen niemals zusammen mit Netzleitungen, Motorzuleitungen, Zuleitungen von Zylinderspulen, Gleichrichtern, etc. Die Leitungen sollten in leitfähigen, geerdeten Kabelkanälen verlegt werden. Dies gilt besonders bei langen Leitungsstrecken, oder wenn die Leitungen starken Radiowellen durch Rundfunksenderausgesetzt sind.
- 4. Verlegen Sie Signalleitungen innerhalb von Schaltschränken so weit entfernt wie möglich von Schützen, Steuerrelais, Transformatoren und anderen**Störquellen**
- 5. Bei sehr starken elektromagnetischen Störungen sollte eine externe Filterung vorgenommen werden. Dies kann durch die Installation von Ferritperlen erreicht werden. Die Perlen sollten für Signal- und Steuerleitungen verwendet, und so nahe wie möglich am Gerät installiert werden. Um eine hohe Störsicherheit zu erreichen, legen Sie mehrere Schleifen durch eine Perle, oder benutzen Sie mehrere Perlen für ein Kabel. Um Störimpulse auf der Spannungsversorgungsleitung zu unterdrücken, sollten Netzfilter installiert werden. Installieren Siediese nahe der Eintrittsstelle der Spannungsversorgungsleitung in den Schaltschrank. Folgende Teile werden zur Unterdrückung elektromagnetischer Störungen empfohlen:

Ferritperlen für Signal- und Steuerleitungen: Fair-Rite # 04431677251(RLC #FCOR0000) TDK # ZCAT3035-1330A Steward # 28B2029-0A0 Netzfilter für Spannungsversorgung:Schaffner # FN610-1/07(RLC #LFIL0000) Schaffner # FN670-1.8/07Corcom # 1VR3 (Beachten Sie bei der Benutzung von Netzfiltern diejeweiligen Herstellerangaben.)6. Lange Leitungen sind anfälliger für

- elektromagnetische Störungen als kurze. Halten Siedeshalb die Leitungen so kurz wie möglich.
- 7. Vermeiden Sie das Schalten von induktiven Lasten,bzw. sorgen Sie für eine ausreichende Entstörung.

WACHENDORFF PROZESSTECHNIK GMBH & CO KG

### **II Der Etikettenbogen**

Der Etikettenbogen beinhaltet alle üblichen Einheiten. Erkann separat bestellt werden.( PAXLBK10 )

 Die Abbildung des Etikettenbogens unten kann als Kopiervorlage dienen. Um die Originalgröße zu erhalten, muss diese Seite um 141% vergrößert werden. Danach

kann die gewünschte Einheit ausgeschnitten und in ein Gerät der Digitalanzeigenserie PAX eingesetzt werden (siehe: Einbau des Einheitenlabels ; Seite 3). Um eine gute Hinterleuchtung der Einheit zu gewährleisten, sollte die Kopie auf dünnem Papier bzw. Folie angefertigt werden.

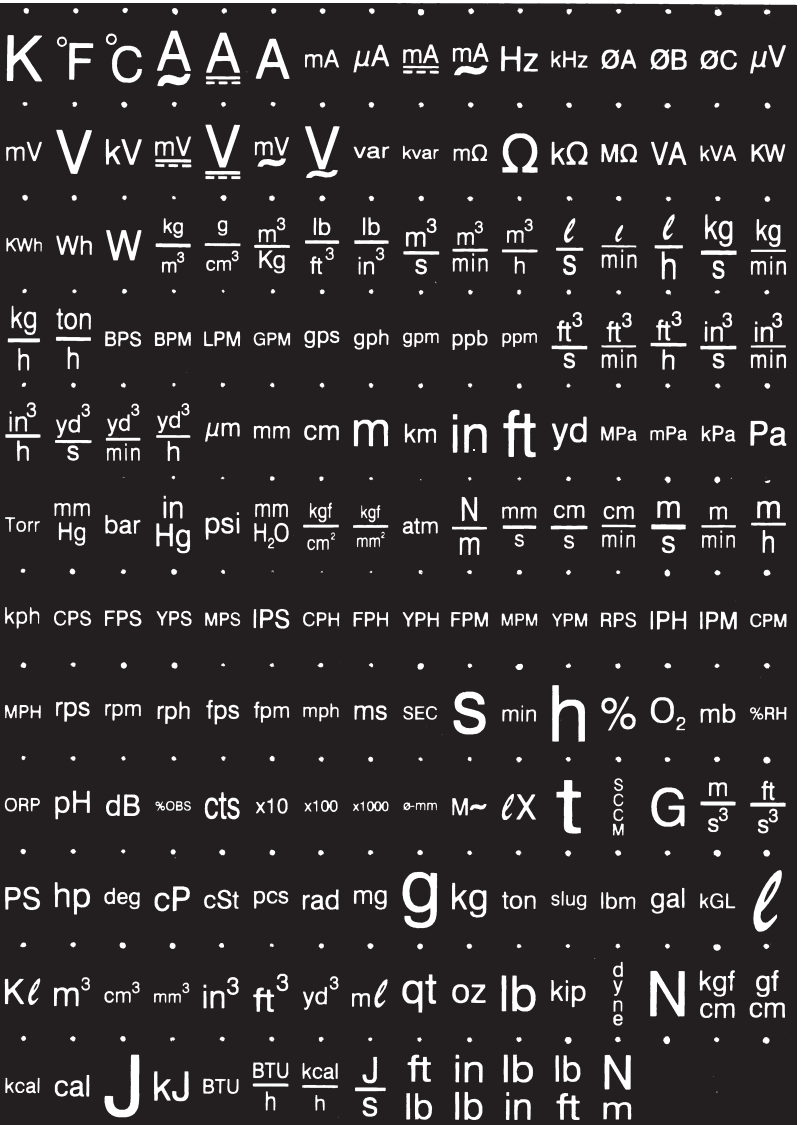

 $\blacksquare$ Der Übertragungsumfang kann in Programmabschnitt 7  $\blacksquare$  **.I.IV.VIASCII Tabelle der möglichen Zeiche**n wie folgt gewählt werden:

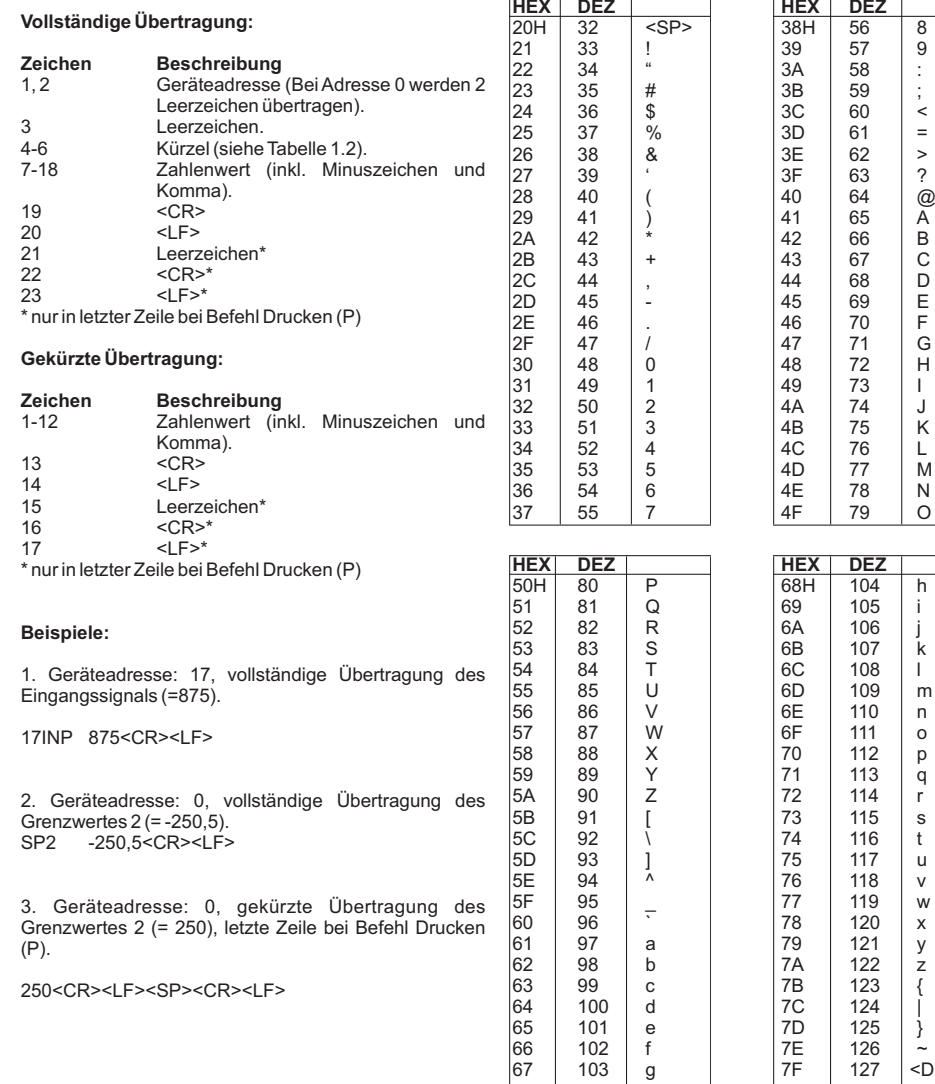

### **8 Programmierung**

Die Geräte der Digitanzeigenserie PAX können entwederüber die Fronttasten oder mit Hilfe eines Projektierungstools am PC programmiert werden. Das Programm-Menü ist in verschiedene Abschnitteunterteilt (siehe Bild 8.1).

#### **Hinweise zur Programmierung am Gerät:**

- 1.Die Programmierung wird mit der PAR-Taste aktiviert.
- 2.Die einzelnen Programmabschnitte werden mit der F1 und der F2-Taste angewählt und anschließend mit PARbestätigt.
- 3.Mit F1 und F2 werden die Einstellungen in den jeweiligen Menüpunkten vorgenommen und mit derPAR-Taste übernommen.
- 4.Mit der DSP-Taste werden alle Eingaben gespeichert und die Programmierung wird beendet.

隐 Da sich einige Programmpunkte auf das skalierte Eingangssignal beziehen, sollte immer zuerst dieSkalierung vorgenommen werden.

Industrie-Digitalanzeige PAX D

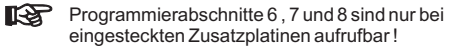

Anzeigen-Modus*PAR*Eingangs-Benutzereingänge, Zugriffsrechte Allgemeine Summierfunktion Grenzwerte serielle Analogausgang Service -<br>19 Einstellungen - Schnittstelle Schnittstelle Funktionen<br>19 Einstellungen - Schnittstelle Schnittstelle - Funktionen Parameter $P_{r,a}$ *F1 /F2Tasten PAR PAR PAR PAR PAR PAR PAR PAR PAR* $|5 - EBL|$  $|5-5P_E|$ | I - INP  $|2-FML|$  $3 - L$ *oc* |4-5EC  $1 - 5 - 1$  $|B - \overline{U} \cup k|$  $9 - F [5]$ 

### **Programiersperre**

Ein Benutzereingang kann zur Sperrung der Geräteprogrammierung verwendet werden. Hierzu programmieren Sie in Programmierabschnitt *Z* **- FЛ**C bei dem entsprechenden Benutzereingang die Funktion

die gemäß Programmierabschnitt **J·LO[** freigegebenen Eingaben möglich. Bei entsprechender Freigabe können Sie diese Werte mit der "PAR"-Tasteabrufen.( Kurzprogrammierung )

 Die Programmiersperre kann alternativ auch durch Vorgabe eines Zahlencodes (ungleich Null) in Programmierabschnitt 3 aktiviert werden. Um in den vollen Programmiermodus zu gelangen, drücken Sie die "PAR"-Taste und geben bei Aufforderung, den von Ihnenausgewählten Code ein.

"  $\mathit{PLIIC}$  ". Bei Aktivierung des Benutzereingangs sind nur

WACHENDORFF PROZESSTECHNIK GMBH & CO KG

 $\blacksquare$ 

9

 $=$ 

 $\geq$ 

 $\mathcal{P}$ 

 $^{\circledR}$ 

 $\widetilde{A}$ 

 $\overline{B}$ 

 $\mathsf{C}$ 

D

 $E$ 

E

G

 $H$ 

 $\mathsf{K}$ 

 $\mathsf{L}$ 

M

 $N$ 

 $\circ$ 

 $n$ 

 $\circ$ 

 $p$ 

 $\mathsf{q}$ 

 $\mathsf{r}$ 

s

 $\mathbf{f}$ 

 $\mathbf{v}$ 

W

 $\mathsf{x}$ 

y

 $\overline{z}$ 

 $<$ DEL $>$ 

**Bild 8.1:** Das Programm-Menü

### **8.1 Programmabschnitt 1 - Eingangsparameter -( )** 1- INP

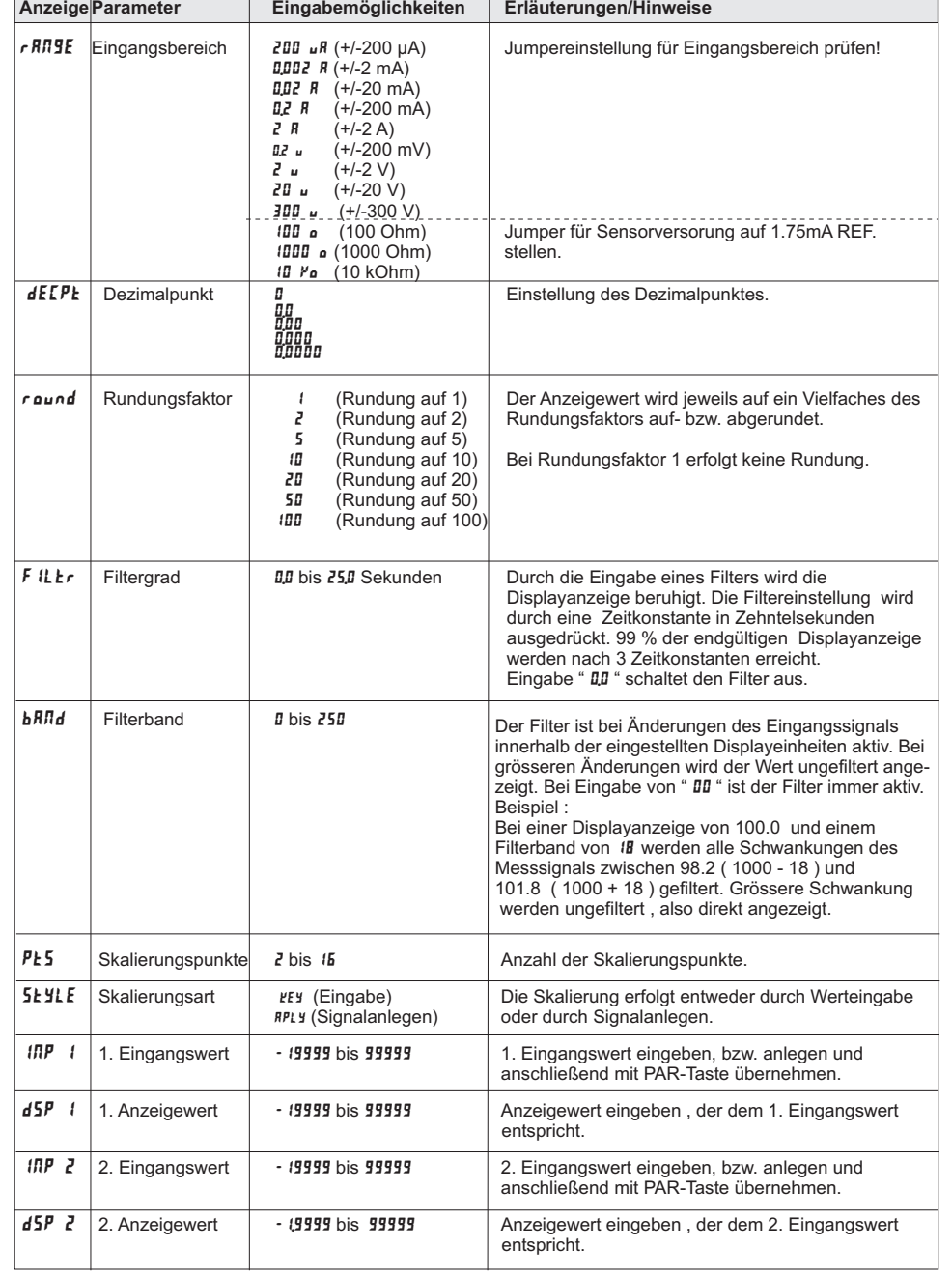

### **I.IV.III Kommunikationsformat**

Die Spannungspegel der Logik-Zustände entsprechendem internationalen Standard:

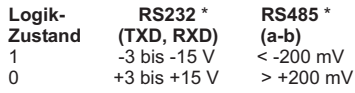

\* Spannungspegel am Empfangsgerät

Folgende Einstellungen werden in Programmabschnitt 7vorgenommen:

- Baudrate: 300, 600, 1200, 2400, 4800, 9600, 19200

- Wortlänge: 7 oder 8 Datenbits

- Parität: no, odd, even

- Adressierung: 0 bis 99

- Druckformat: komplett oder verkürzt

- Übertragungsumfang

### **I.IV.IV Übertragen von Kommandos und Daten**

Werden Daten an ein Gerät übertragen, muss eine Zeichenkette gebildet werden. Diese besteht aus einem Befehlsbuchstaben, einem Kennbuchstaben für die Wertidentifikation, einem Zahlenwert (falls ein Wert übertragen werden soll) und dem Zeichen "\*" bzw. "\$", welches das Ende einer Zeichenkette angibt.

#### **Aufbau einer Zeichenkette:**

 Das Gerät gibt bei einer fehlerhaften Zeichenkette keine Fehlermeldung aus. Jede Zeichenkette muss infolgender Weise aufgebaut werden:

1. Die ersten 2 bzw. 3 Zeichen geben die Adresse des Geräts an. Zuerst steht der Adressierbefehl "N" gefolgt von der ein- oder zweistelligenAdresse. BeiAdresse "0", entfällt dieAdressierung.

2. Es folgt der eigentliche Befehl. (siehe Tabelle 1.1)

3. Als nächstes folgt ein Kennbuchstabe, der deneigentlichen Wert spezifiziert. (siehe Tabelle 1.2)Beim Druck-Befehl "P" entfällt der Kennbuchstabe.

4. Bei einer Wertänderung folgt jetzt der zu übertragendeWert.

5. Die Zeichenkette wird mit "\*" oder "\$" abgeschlossen. "\*": Verzögerungszeit zwischen 50 und 100 ms.

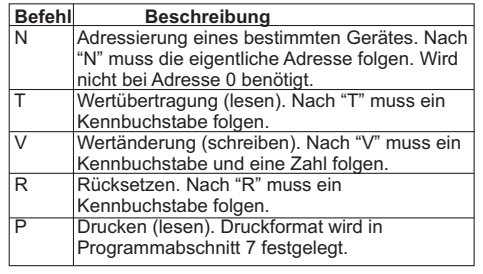

**Tabelle 1.1:** Befehle

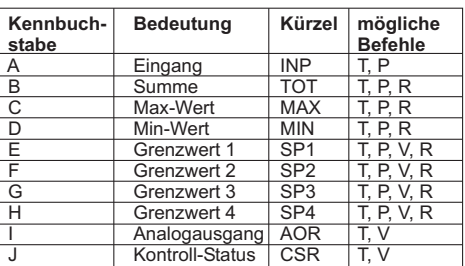

**Tabelle 1.2:** Kennbuchstaben

#### **Beispiele:**

1. Geräteadresse: 17, Grenzwert 1 auf 350 ändern, Verzögerungszeit min. 2 ms.

Zeichenkette: N17VE350\$

2. Geräteadresse: 5, Eingangswert lesen, Verzögerungszeit min. 50 ms.

Zeichenkette: N5TA\*

3. Geräteadresse: 0, Ausgang 4 zurücksetzen, Verzögerungszeit min. 50 ms.

Zeichenkette: RH\*

rs) **Übertragung von Zahlenwerten** Es können nur bis zu 5-stellige Zahlenwerte übertragen werden (-19,999 bis 99,999). Bei mehr als 5 Ziffern werden die letzten 5 verwendet. Die Angabe eines Dezimalpunktes ist nicht möglich. Esgilt die programmierte Auflösung.

### **I.IV.V Empfangen von Daten**

Eine Übertragung von Daten erfolgt, bei

- Befehl "Wertübertragung" (T)

- Befehl "Drucken" (P)

 -Aktivierung des Befehls "Drucken" über einenentsprechend programmierten Benutzereingang.

7

### **I.IV Schnittstellenkarte PAXCDC**

Als Schnittstellenkarte kann eine der folgenden Karteneingesetzt werden:

- RS485-Schnittstellenkarte
- RS232-Schnittstellenkarte
- DeviceNet (gesonderte Betriebsanleitung )- DeviceNet
- Modbus (gesonderte Betriebsanleitung)- Modbus
- PROFIBUS-DP (gesonderte Betriebsanleitung)

#### **Steckbare Schnittstellenkarte RS 232:**

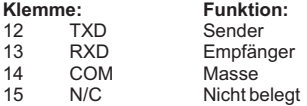

### **Steckbare Schnittstellenkarte RS 485:**

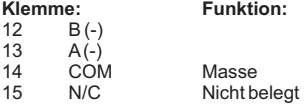

**I.IV.I Schnittstellenkarte RS485**

daher nicht möglich.

 $+5V$ 

Die RS485-Kommunikation erlaubt den Anschluss von bis zu 32 Geräten an eine symmetrische 2-Draht-Leitung. Die Übertragungsdistanz kann bis zu <sup>1200</sup> <sup>m</sup> betragen. Die Übertragungsrate ist bei der Anzeige auf 19,2 kBaud beschränkt. Die 2-Draht-Leitung wird sowohl als Sender als auch als Empfänger verwendet (half-duplex). Dasgleichzeitige Senden und Empfangen von Daten ist

Wird mehr als ein Gerät an die Schnittstellenkarteangeschlossen, muss jedes Gerät adressiert werden.

Digitalanzeige PAX Empfangsgerät

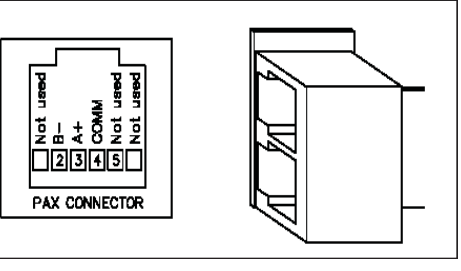

**Bild 1.4:** RS485-Schnittstelle *PAXCDC1C*

#### **I.IV.II Schnittstellenkarte RS232**

Die RS232-Kommunikation erlaubt nur die Verbindungzwischen 2 Geräten.

Einige Geräte können immer nur 2 oder 3 Zeichen ohne Pause verarbeiten. Überträgt das sendende Gerät dann mehr Zeichen, kann der Pufferspeicher des Empfangsgerätes überlaufen. Dadurch können Daten verlorengehen. Für diesen Fall besitzt das Gerät eine "Busy-Funktion". Falls das Empfangsgerät besetzt ist, sendet es ein "Busy-Signal" über die RXD-Leitung. Das Sendegerät unterbricht dann die Übertragung bis dasEmpfangsgerät wieder empfangsbereit ist.

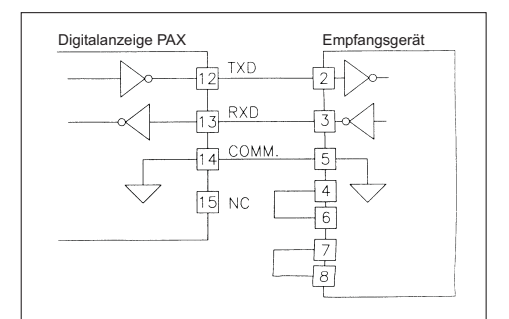

**Bild 1.5:** RS232-Schnittstelle *PAXCDC20*

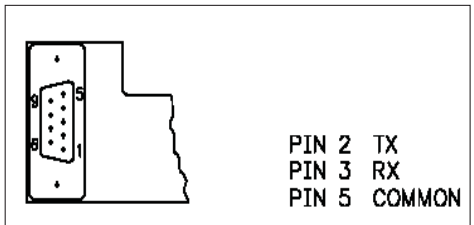

**Bild 1.6:** RS232-Schnittstelle *PAXCDC2C*

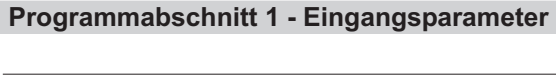

Je nach Eingabewert bei Skalierungspunkten ( PŁ5 ) setzt sich die Reihe von Wertepaaren ( Eingangswert / Anzeigewert ; 1<mark>/1P / d5P</mark> ) fort.

Industrie-Digitalanzeige PAX D

 $1 - 1$ 

#### Skalierungsbeispiel:

Für ein Eingangssignal von 4 - 20 mA soll eine Displayanzeige von 0.00 bis 100.00 eingestellt werden.

Eingabe :

Pts <sup>2</sup>= $IP$  1 = 400  $/$  dSP 1 = 0.00  $\ln P$  2  $=$  20.00  $/$  dSP 2  $=$  100.00

Messwerte kleiner als 4 mA liegen unterhalb der Displayanzeige von " **ロ.ロ "** und werden deshalb als negative Anzeigewerte ( mit einem Minuszeichen ) dargestellt.

Dies kann geändert werden durch folgende Skalierung :

Eingabe :

Pt5 = 3

$$
iPP \t i = 0.00 \t / 45P \t i = 0.00
$$
  

$$
iPP \t 2 = 400 \t / 45P \t 2 = 0.00
$$

 $\ln P$  3  $=$  20.00  $/$  dSP 3  $=$  100.00

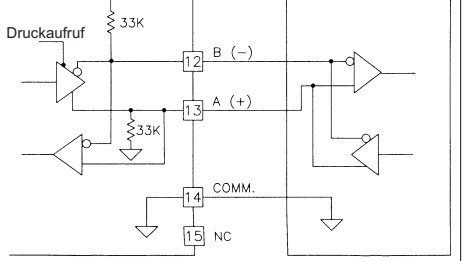

**Bild 1.3:** RS485-Schnittstelle *PAXCDC10*

### **8.2 Programmabschnitt 2 - Benutzereingänge & Funktionstasten ( )** 2- FNC

### **Logik der Benutzereingänge**

NPN: aktiv U<sub>in</sub>< 0,9 V, inaktiv U<sub>in</sub>> 3,6 V PNP: aktiv U $_{\shortparallel_{\rm n}}$  > 3,6 V, inaktiv U $_{\shortparallel_{\rm n}}$  < 0,9 V r& Die Logik der Benutzereingänge (NPN oder PNP) wird über Jumper auf der Hauptplatineeingestellt!

WACHENDORFF PROZESSTECHNIK GMBH & CO KG

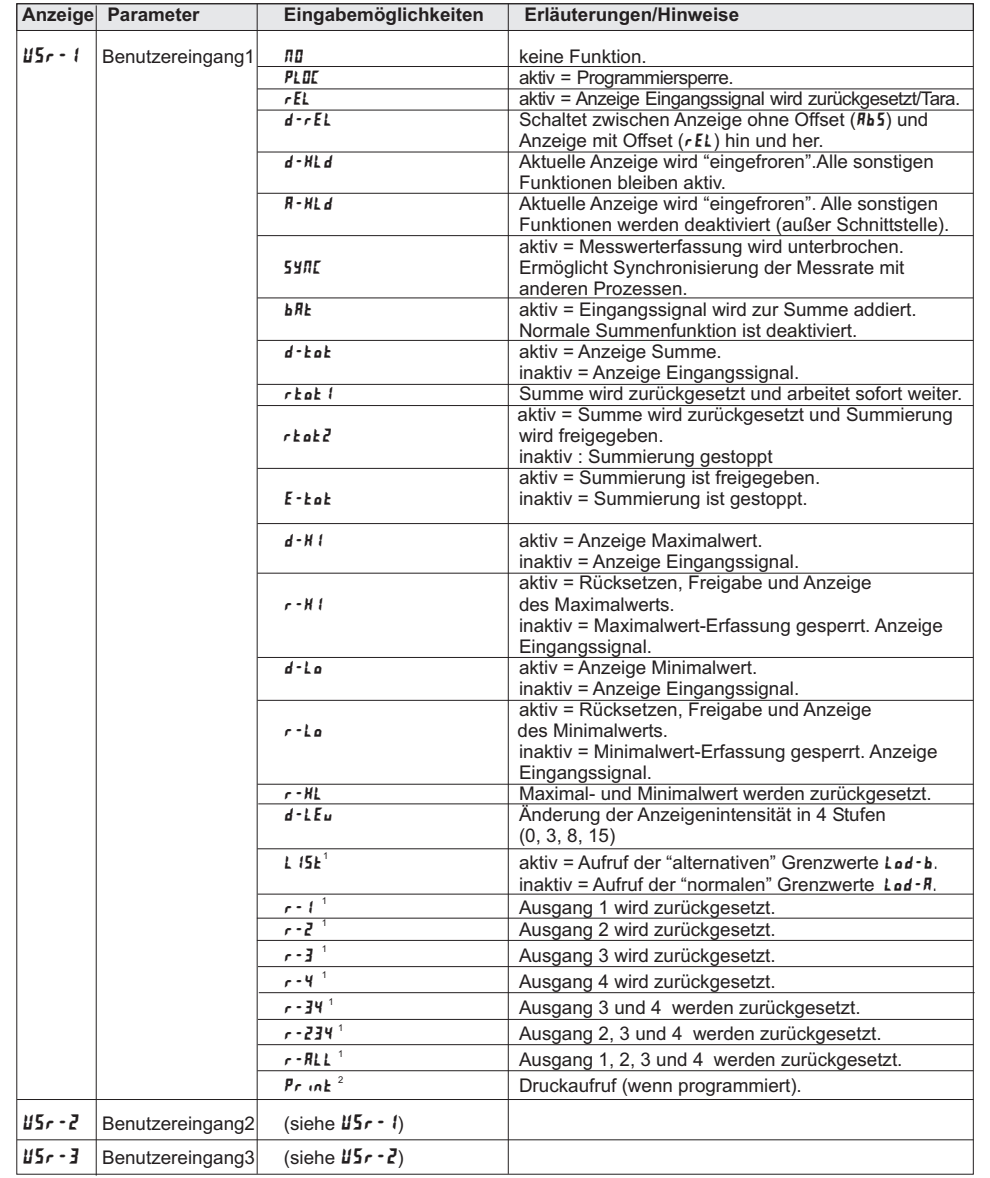

**1** nur bei Einsatz einer Grenzwertkarte programmierbar.**2** nur bei Einsatz einer Schnittstellenkarte programmierbar.

**(PAXCDS30):Klemme:**<br> **20 COMM** Masse 20 COMM<br>21 01 SNK 21 01 SNK NPNAusgang 1 22 02 SNK NPNAusgang 2 23 03 SNK NPNAusgang 324 04 SNK NPNAusgang 4

25 COMM Masse

### **Spezifikationen**

**Typ:**4 NPN-Open-Kollektor Transistoren. **Isolation:**500 V für 1 min zum Masseanschluss der Sensorversorgung und der Benutzereingänge. Nicht**Nenndaten:** max. 100 mA bei V<sub>sAT</sub> = max. 0,7 V.  $V_{\text{max}} = 30 V$ . isoliert gegen andere Masseanschlüsse.

**I.II.III Transistorausgangskarte NPN-Open-Kollektor**

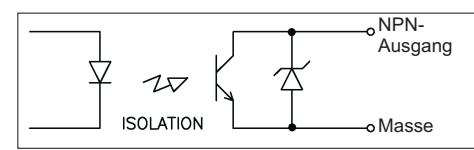

**Bild 1.2:** Ausgangsschaltung NPN Open-Kollektor

**I.II.IV Transistorausgangskarte PNP-Open-Kollektor(PAX CDS40)**

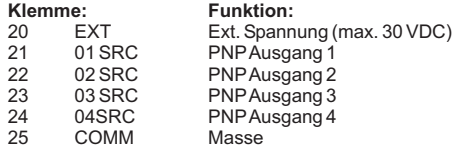

#### **Spezifikationen**

**Typ:**4 PNP-Open-Kollektor Transistoren. **Isolation:**500 V für 1 min zum Masseanschluss der Sensorversorgung und der Benutzereingänge. Nicht**Nenndaten:** interne Versorgung: 24 VDC +/-10 %, Gesamtbelastung für alle 4 Ausgänge: max. 30 mA. isoliert gegen andere Masseanschlüsse.externe Versorgung: max. 30 VDC, Belastung jedesAusgangs: max. 100 mA.

r&) **Transistorausgangskarte PNP Open-Kollektor**

 Auf der Ausgangsplatine befindet sich ein Jumper, mit dem man zwischen externer und interner S p <sup>a</sup> <sup>n</sup> <sup>n</sup> <sup>u</sup> <sup>n</sup> g <sup>s</sup> <sup>v</sup> <sup>e</sup> <sup>r</sup> <sup>s</sup> <sup>o</sup> <sup>r</sup> g <sup>u</sup> <sup>n</sup> g f ü <sup>r</sup> d i <sup>e</sup>Transistorausgangskarte PNP Open-Kollektor

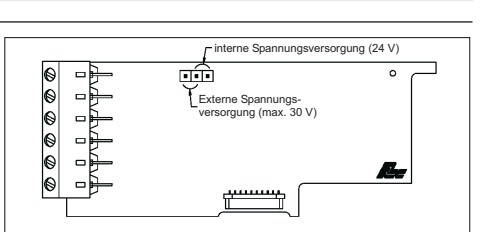

Industrie-Digitalanzeige PAX D

**Bild 1.3:** Transistorausgangskarte PNP Open-Kollektor

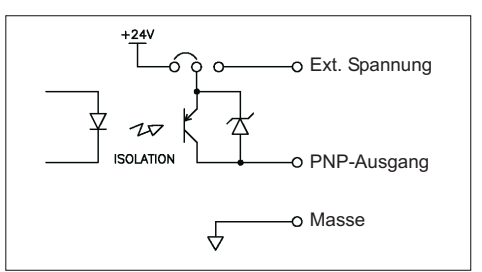

**Bild 1.4:** Ausgangsschaltung PNP Open-Kollektor

### **I.III Analogausgangskarte PAXCDL**

Die Analogausgangkarte beinhaltet die Analogausgänge0/4 bis 20 mA und 0 bis 10 V.

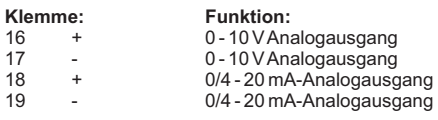

### **Spezifikationen**

**Ausgänge:**0 bis 20 mA, 4 bis 20 mA und 0 bis 10 VDC. **Genauigkeit:**0, 17 % des gesamten Ausgangssignals (18 bis 28 °C), 0,4 % (0 bis 50 °C). **Auflösung:**1/3500. **Belastung:** 0 bis 10 VDC: min. 10 KOhm. 0/4 bis 20 mA: max. 500 Ohm

rs. Die Programmierung des Analogausgangeserfolgt in Programmabschnitt 8!

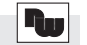

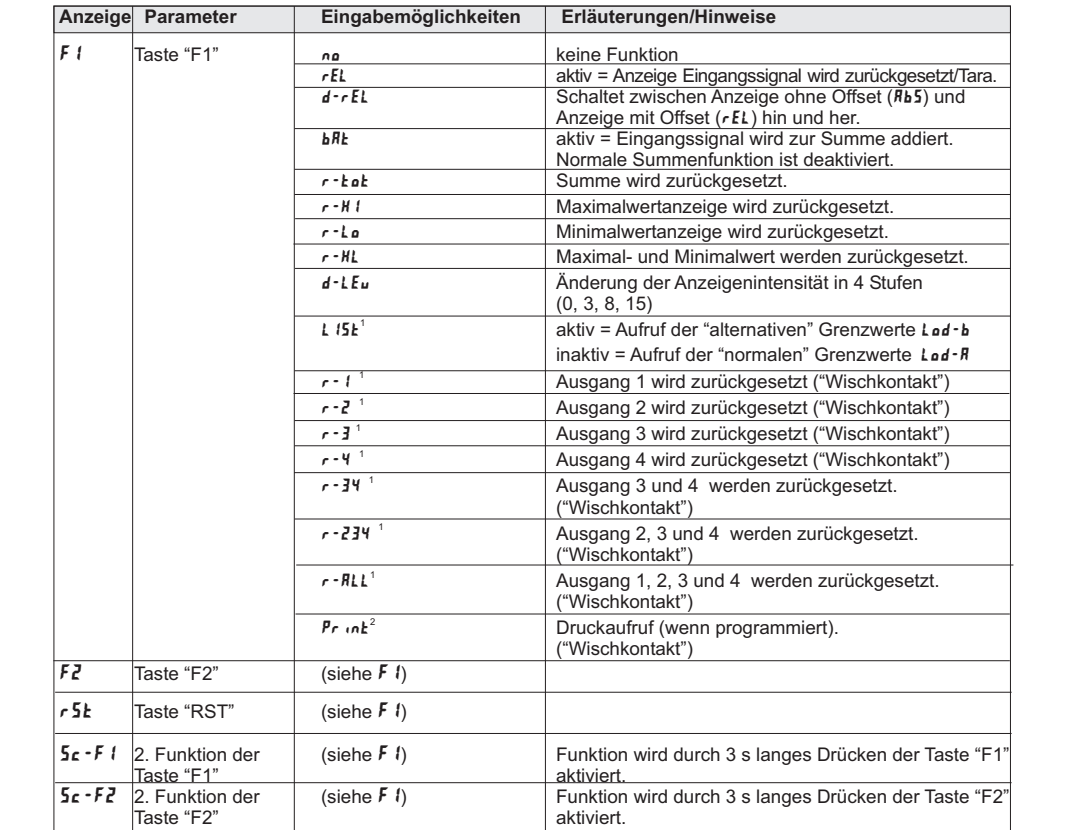

<sup>1</sup> nur bei Einsatz einer Grenzwertkarte programmierbar.

<sup>2</sup> nur bei Einsatz einer Schnittstellenkarte programmierbar.

#### **8.3 Programmabschnitt 3 - Zugriffsrechte ( )**3- LOC

In diesem Kapitel wird festgelegt :

 - ob der Maximalwert und/oder der Minimalwert und/oder der Summenzähler mit der DSP- Taste ausgewählt undangezeigt werden können.

- welche Grenzwerte trotz einer aktiven Programmiersperre ( durch einen Benutzereingang ( **PL II** Funktion ) oder durch Eingabe eines Zahlencode ungleich " 0" ) nur angezeigt oder angezeigt und verändert werden können. ( Kurzprogrammierung )

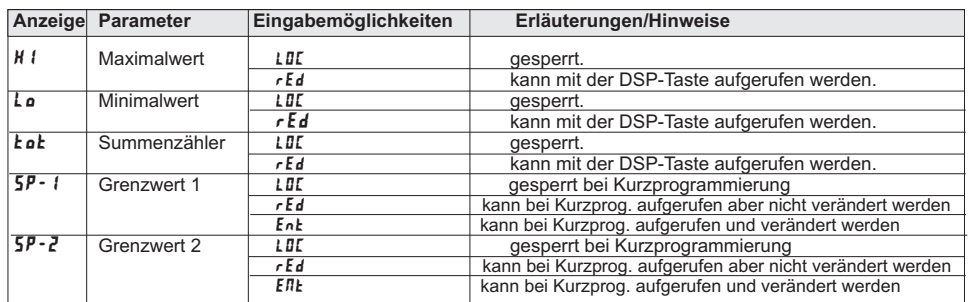

# **Anhang**

### **I Ausgangskarten**

Die Geräte der PAXD-Serie können mit bis zu drei Ausgangskarten bestückt werden. Dies sind:

- eine Grenzwertkarte
- eineAnalogausgangskarte

- eine Schnittstellenkarte

 Maximal kann das Gerät mit einer Schnittstellenkarte, einer Relais- oder Transistorausgangskarte und einerAnalogausgangskarte bestückt werden.

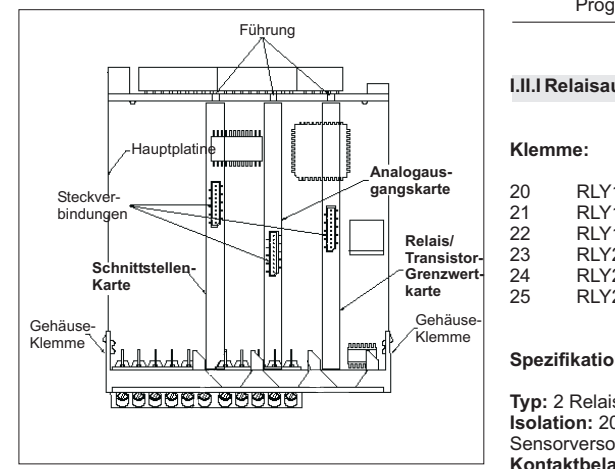

**Bild 1.1:** Ausgangskarten

### **I.I Einbau der Ausgangskarten**

Achten Sie darauf, dass beim Abziehen desGehäuses keine Spannung am Gerät anliegt!

Die Ausgangskarten haben feste Einbaupositionen. Die Steckverbinder der Karten sind so konstruiert, dass jede Karte nur auf eine bestimmte Position passt. DieEinbaupositionen der Karten sind auf Bild 1.1 ersichtlich.

Gehen Sie beim Einbau einer Ausgangskarte wie folgt vor:

1. Drücken Sie die Gehäuseklemmen zusammen und ziehen Sie das Gehäuse nach hinten von derHauptplatine.

2. Stecken Sie die Ausgangskarte auf den entsprechenden Steckplatz (siehe Bild 1.1).

3. Schieben Sie das Gehäuse wieder auf dieHauptplatine, bis die Gehäuseklemmen einrasten.

Berühren Sie die Platinen nur an den Kanten, da dier S Bauteile durch statische Aufladung zerstört werdenkönnen!

### **I.II Grenzwertkarte PAXCDS**

Als Grenzwertkarte kann eine von 4 verschiedenenKarten eingesetzt werden:

- Relaisausgangskarte 2 Wechsler-Relais
- Relaisausgangskarte 4 Schließer-Relais
- Transistorausgangskarte NPN-Open Kollektor- Transistorausgangskarte PNP-Open Kollektor

唿 Die Programmierung der Grenzwerte erfolgt inProgrammabschnitt 6!

### **I.II.I Relaisausgangskarte 2 Wechsler (PAXCDS10)**

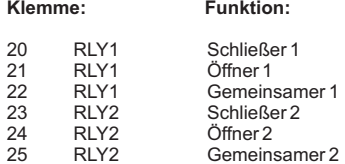

### **Spezifikationen**

 $K$ lemme:

**Typ:**2 Relais mit Wechslerkontakt. **Isolation:** 2000 V für 1 min zum Masseanschluss der Sensorversorgung und der Benutzereingänge.**Kontaktbelastung:** 5 A, 120/240 VAC oder 28 VDC. Gesamtstrom bei zwei aktiven Relais <u><</u> 5 A. **Lebensdauer:**Minimum 100000 Schaltzyklen bei max. Last.

### **I.II.II Relaisausgangskarte 4 Schließer (PAXCDS20)**

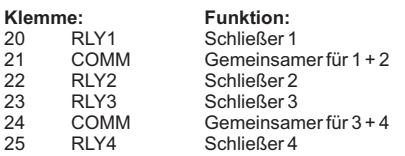

### **Spezifikationen**

**Typ:**4 Relais mit Schließerkontakt **Isolation:**2300 V für 1 min zum Masseanschluss der Sensorversorgung und der Benutzereingänge.**Kontaktbelastung:** 3 A, 120/240 VAC oder 30 VDC. Gesamtstrom bei vier aktiven Relais <u>≤</u> 4 A. **Lebensdauer:**Minimum 100000 Schaltzyklen bei max. Last.

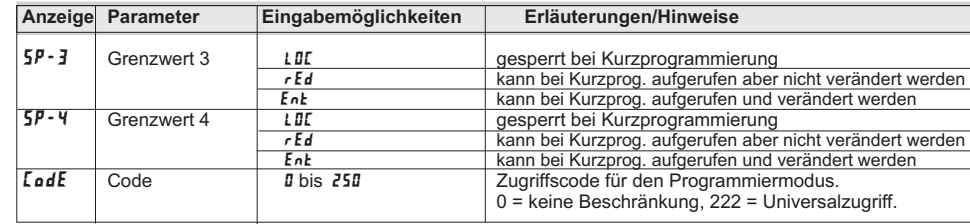

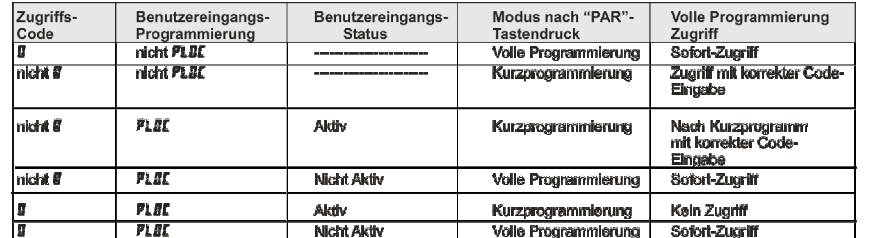

**Tabelle 8.1:** Übersicht Programmierzugriff

### **8.4 Programmabschnitt 4 - Allgemeine Einstellungen ( )** 4- SEC

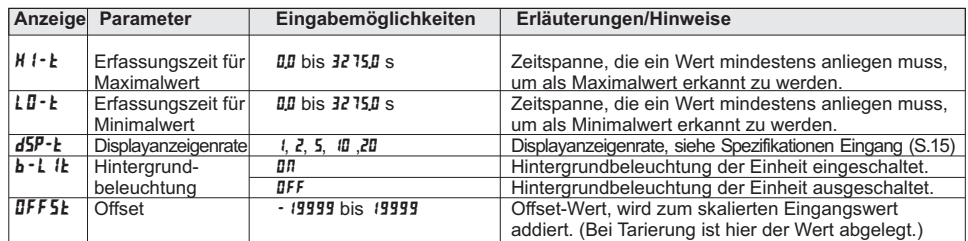

### **8.5 Programmabschnitt 5 - Summenzähler ( )** 5- tot

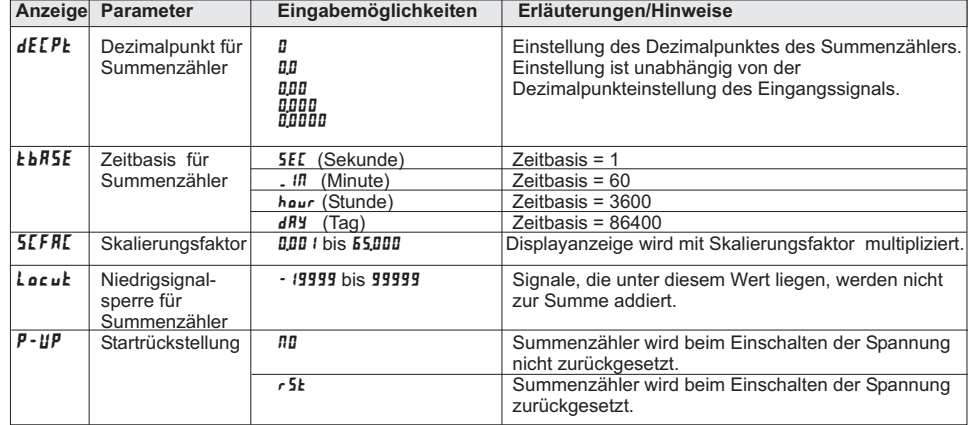

WACHENDORFF PROZESSTECHNIK GMBH & CO KG

**Siehe auch Programmierbeispiel der Summenfunktion ( Seite 23 )**

Die schnellst möglichste Anzeigenaktualisierung erhalten Sie, indem Sie in Programmierabschnitt 4 ( Seite 11 ) die Displayanzeigenrate auf 20 einstellen und in Programmierabschnitt 1 ( Seite 7 ) den Filter auf 0,0ändern.

#### **Anzeige:**

5-stellige, 14,2 mm hohe rote oder grüne LED. Einheit frei definierbar.

#### **Indikatoren:**

MAX -Maximalwert wird angezeigt

- MIN -Minimalwert wird angezeigt<br>TOT -Summe wird angezeigt, blir
- TOT -Summe wird angezeigt, blinkt bei Überlauf<br>SP1 -Ausgang 1 ist aktiv
- SP1 -Ausgang 1 ist aktiv
- SP2 -Ausgang 2 ist aktiv
- SP3 -Ausgang 3 ist aktiv
- SP4 -Ausgang 4 ist aktiv

#### **Hinterleuchtete Einheit:**

Das Gerät kann von hinten geöffnet werden um eine physikalische Einheit hinter dem Display anzubringen. DieHinterleuchtung kann in Programmierabschnitt 4 ( Seite 11) aktiviert werden. Optional ist ein Etikettenbogenmit allen üblichen Einheiten erhältlich. ( siehe Seite 22 )

#### **Tasten:**

 Mit den 5 Drucktasten von der Frontseite wird das Gerät programmiert und bedient.

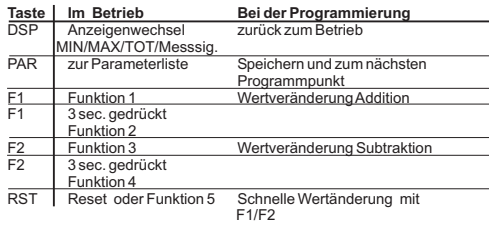

#### **Benutzereingänge:**

 3 programmierbare Eingänge stehen zur Verfügung. Sie können über Jumper PNP- oder NPN-schaltend eingestellt werden. Schutz: max. 30 Volt. NPN: Aktiv V<sub>in</sub> < 0,9 VDC, Inaktiv V<sub>in</sub> > 3,6 VDC. PNP: Aktiv  $V_{in} > 3.6$  VDC, Inaktiv  $V_{in} > 0.9$  VDC.

#### **Summenzähler:**

Der Summenzähler kann ein Produkt aus Eingangssignal und Zeit erstellen. Entweder wird automatisch oder über einen Benutzereingang / Fronttaste summiert. Eine Zeitbasis und ein Faktor macht die Einheit flexibel. Er ist 9 stellig. Sind die ersten 5 Stellen ( Einer- Zehntausender ) " voll " , dann wechselt das Display alternierend zu den 4 höheren Stellen ( Hunderttausend - Hundertmilionen ) . Dieses " höhere" Display wird durch " h " gekennzeichnet. Die Genauigkeit der Zeitbasis ist typisch 0,01%. ( Siehe auch Beispiel der Summierung Seite 23)

**Spannungsversorgung:**

 PAXD0000: 85 bis 250 VAC 50/60 Hz, 15 VA. PAXD0010: 11 bis 36 VDC, 11 W oder 24 VAC, +/-10%, 50/60 Hz, 15 VA.

Industrie-Digitalanzeige PAX D

#### **Sensorversorgung:**

 24 VDC, +/-5%, geregelt, max. 50 mA, Referenzspannung: 2 VDC, +/- 2%, Bürde 1 kOhmmin., Temperaturkoeffizent: 40 ppm/°C. Referenzstrom: 1,75 mADC, +/- 2%, Bürde 10 kOhmmax. , Temperaturkoeffizent: 40 ppm/°C.

### **Messrate:**

 20 Messungen/Sekunde. A/D Wandler 16 Bit Auflösung.

#### **Reaktionszeiten:**

 0,2 sec. für Anzeige von 99% des endgültigen Wertes, max. 0,7 Sekunden (verlängert sich mit Erhöhung derdigitalen Filterung).

#### **Störsignalunterdrückung NMR:**

 > 60 dB bei 50/60Hz +/-1 % (Filterung ausgeschaltet). **Gleichtaktunterdrückung CMR:**> 100 dB, DC bis 120 Hz.

#### **Schutzart:**

Von vorne strahlwasserfest und staubdicht nach IP 65.

#### **Gehäuse:**

Dunkelrotes, stoßfestes Kunststoffgehäuse. Abmessungen: B 96 mm <sup>x</sup> H 48 mm <sup>x</sup> T 104 mm. Schalttafelausschnitt nach DIN: 92 mm <sup>x</sup> 45 mm. Befestigung über Montagerahmen mit Klemmschrauben.

#### **Anschluss:**

feste Klemmleisten.

#### **Relative Luftfeuchtigkeit:**

max. 85%. rF, nicht kondensierend.

#### **Umgebungstemperatur:**

Betrieb: 0...+50°C. Mit allen 3 Karten bestückt: 0...45 °C. Lager: -40...+60°C.

295 g**Gewicht:**

#### **Lieferumfang:**

Gerät, Befestigungsmaterial, Dichtung, Einheitenhalterung, Betriebsanleitung.

#### **Zubehör:**

Steckbare Ausgangskarten, Programmiersoftware, Etikettenbogen mit allen üblichen Einheiten, Gehäuse, Hutschienenadapter.

**Hersteller:** Red Lion Controls, USA.

### **8.9 Programmabschnitt 9 - Service Funktionen ( )** 9- FCS

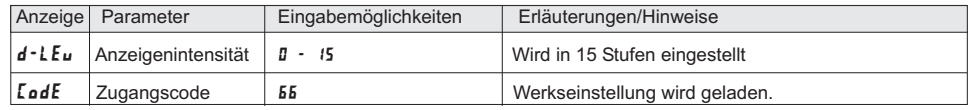

## **9 Fehlermeldungen**

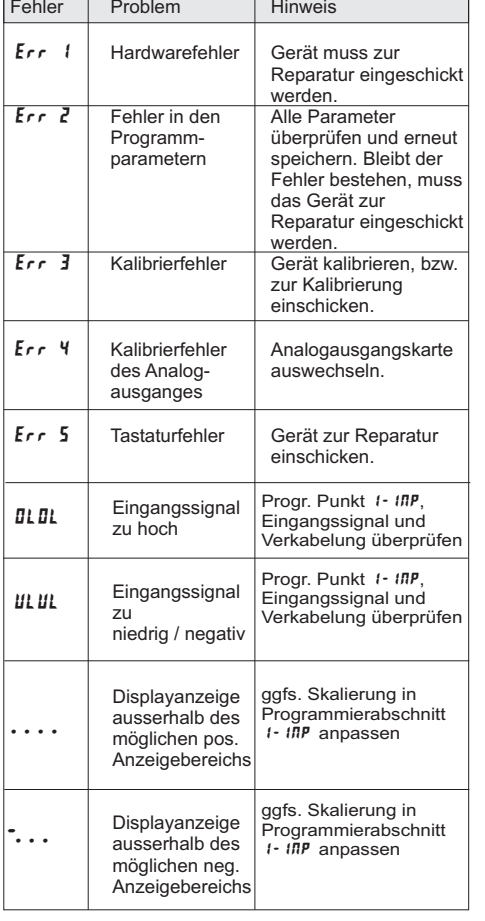

## **10 Wartung und Pflege**

Das Gerät braucht bei sachgerechter Verwendung undBehandlung nicht gewartet werden. Zur Reinigung des Displays nur weiche Tücher mit etwasSeifenwasser bzw. mildem Hausspülmittel verwenden.

rð. Scharfe Putz- und Lösungsmittel vermeiden!

Folgende Signale (Gleichspannung, Gleichstrom und

### **11 Spezifikationen**

### **Eingang:**

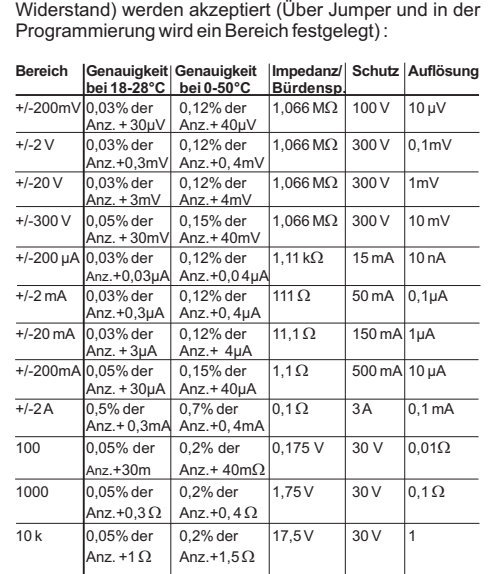

### **8.6 Programmabschnitt 6 - Grenzwertparameter ( )** 6- Spt

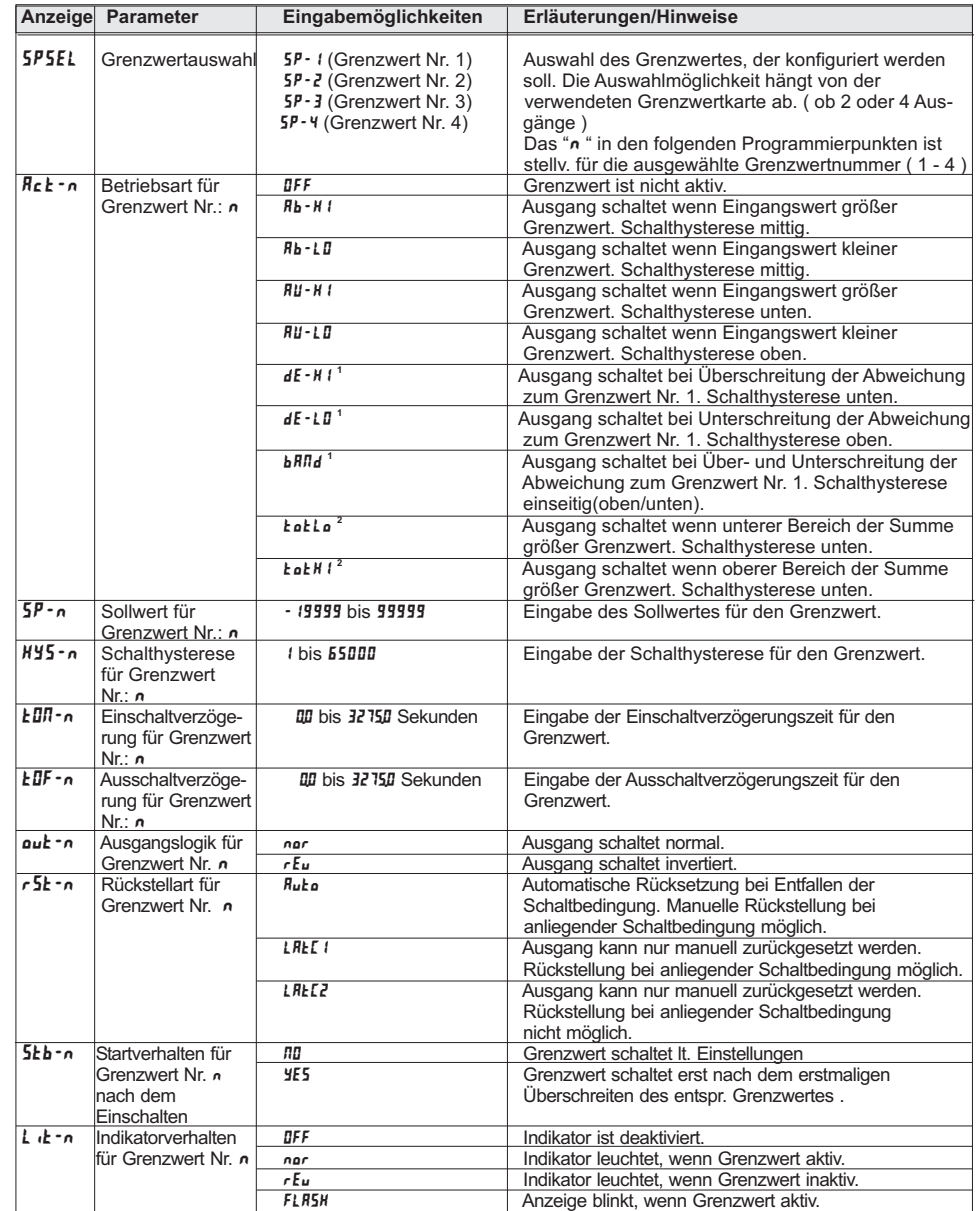

**1** Nicht für Grenzwert 1 einstellbar.

**2** Der Summenzähler ist 9-stellig. Der Grenzwert kann sich auf die " ersten " 5 Stellen ( Einer - ZehntausenderStelle = **Ł**aŁŁa) oder auf die 4 weiteren Stellen ( Hunderttausender - Hundertmilionen Stelle = Ł<mark>aŁ</mark>ł ł) beziehen.

### Industrie-Digitalanzeige PAX D

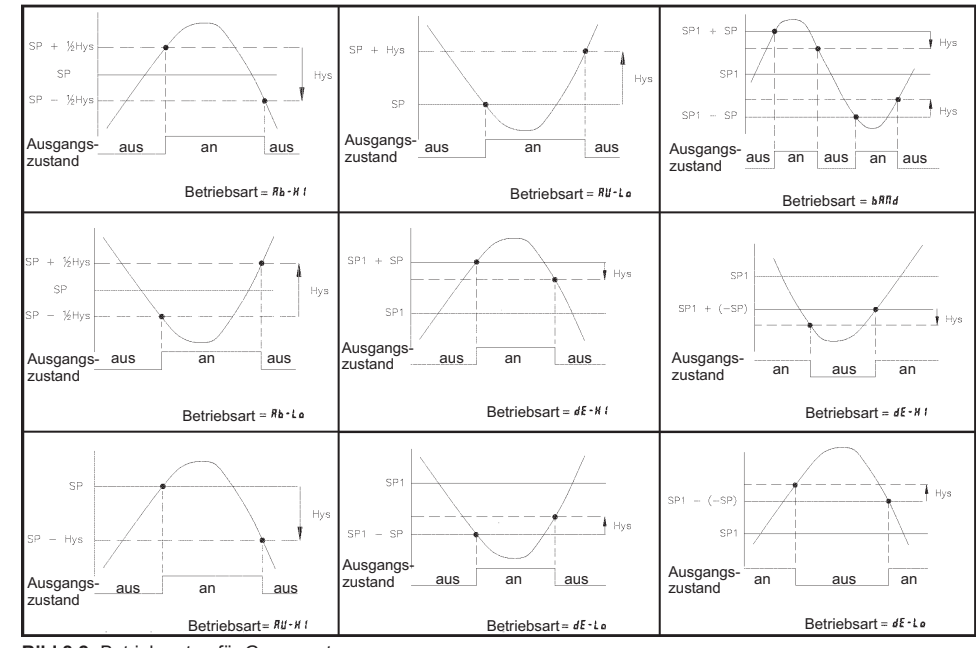

**Bild 8.2:** Betriebsarten für Grenzwerte

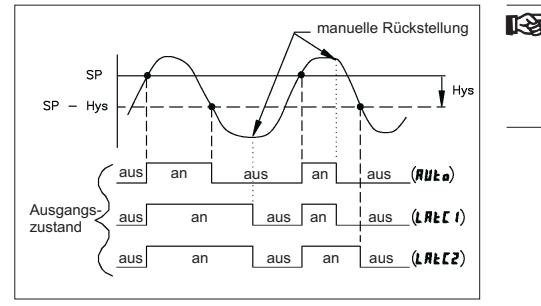

**Bild 8.3:** Rückstellarten für Grenzwerte

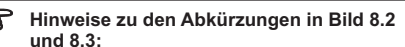

SP (Setpoint) = Grenzwert Hys = Hysterese

### **8.7 Programmabschnitt 7 - Serielle Schnittstelle ( )** 7-SrL

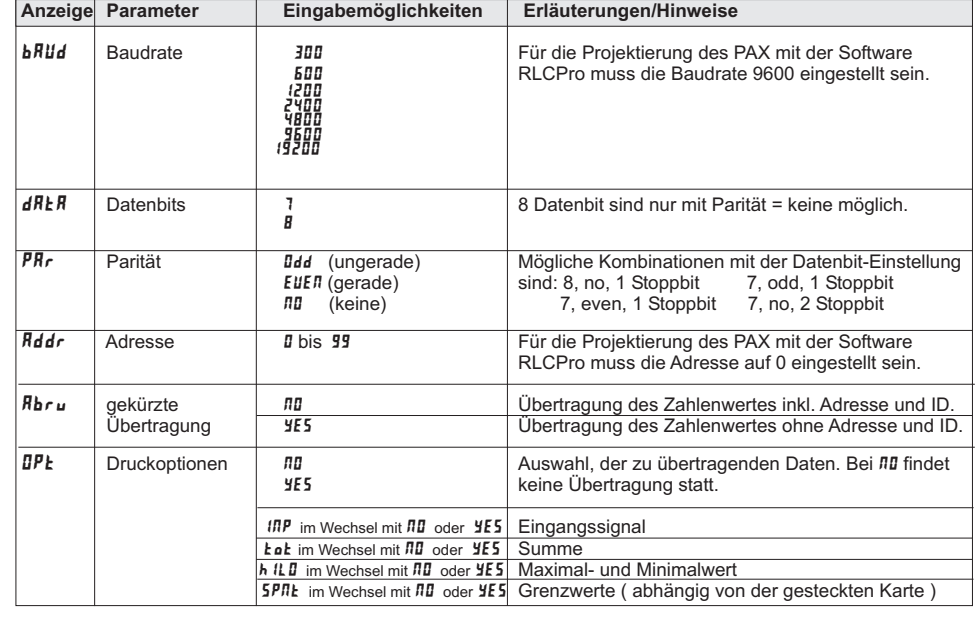

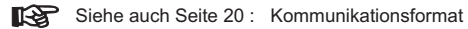

**8.8 Programmabschnitt 8 - Analogausgang ( )** 8- Out

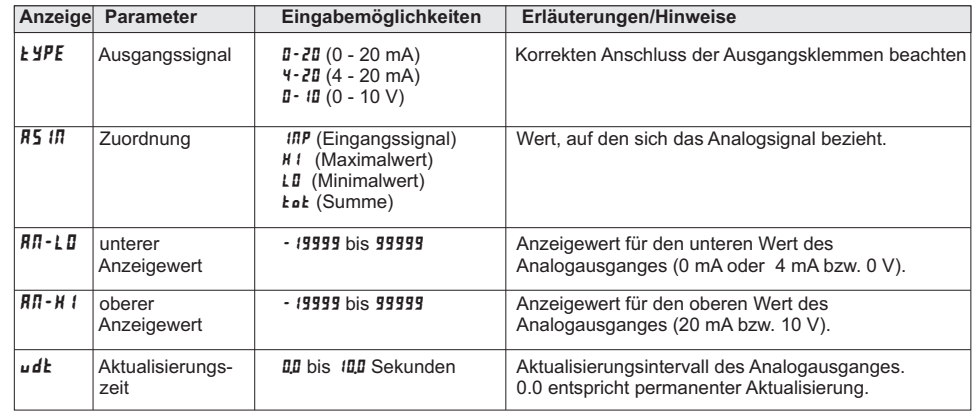

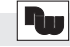